### Recap

- ▶ git: A tool for version control
- ▶ Files can be untracked, unmodified modified, staged
- $\blacktriangleright$  Collect changes for committing: Staging area
- ▶ Mark a set of changes as one "commit"
- ▶ Continue development in a secondary "branch"

6

y Z

ن<br>@

 $\rightarrow$  0

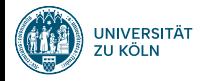

## Session 3: Git Merging Fortgeschrittene Programmierung (Java 2)

Nils Reiter nils.reiter@uni-koeln.de

24. April 2024

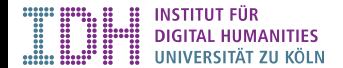

## Branches

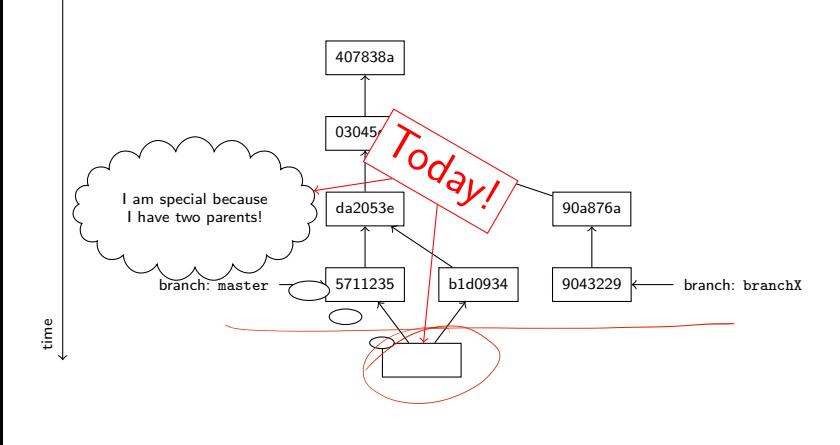

#### Merging **Situations**

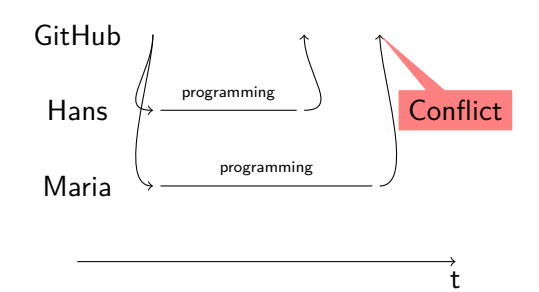

### Conflict resolution options

- ▶ Ignore, let Maria overwrite Hans' code (this is bad!)
- ▶ Create a second copy (this is what Dropbox does)
- ▶ Force Maria to *explicitly* merge the code (this is what git does)

## demo

- ▶ Merging is done line-wise
- ▶ Merging is done *into* a branch
	- ▶ I.e., you checkout the branch you want to merge into

- ▶ Merging is done line-wise
- ▶ Merging is done *into* a branch
	- ▶ I.e., you checkout the branch you want to merge into
- ▶ First attempt (by git): Automatic merging
	- ▶ Changes that are non-conflicting can be merged automatically
	- ▶ Non-conflicting: In different files, or different regions of a file
- ▶ Second step (by you): Look at conflicting changes
	- ▶ Conflicting: Lines that are close have been changed independently
	- ▶ Close: 2-3 lines apart

- ▶ Merging is done line-wise
- ▶ Merging is done *into* a branch
	- ▶ I.e., you checkout the branch you want to merge into
- ▶ First attempt (by git): Automatic merging
	- ▶ Changes that are non-conflicting can be merged automatically
	- ▶ Non-conflicting: In different files, or different regions of a file
- ▶ Second step (by you): Look at conflicting changes
	- ▶ Conflicting: Lines that are close have been changed independently
	- ▶ Close: 2-3 lines apart
- ▶ GUI tools really help with merging

- ▶ Merging is done line-wise
- ▶ Merging is done *into* a branch
	- ▶ I.e., you checkout the branch you want to merge into
- ▶ First attempt (by git): Automatic merging
	- ▶ Changes that are non-conflicting can be merged automatically
	- ▶ Non-conflicting: In different files, or different regions of a file
- ▶ Second step (by you): Look at conflicting changes
	- ▶ Conflicting: Lines that are close have been changed independently
	- ▶ Close: 2-3 lines apart
- ▶ GUI tools really help with merging

 $\mathbf{A}$ Conflicts when merging are **not** not signs that you made mistakes, but are a naturally occurring phenomenon.

original

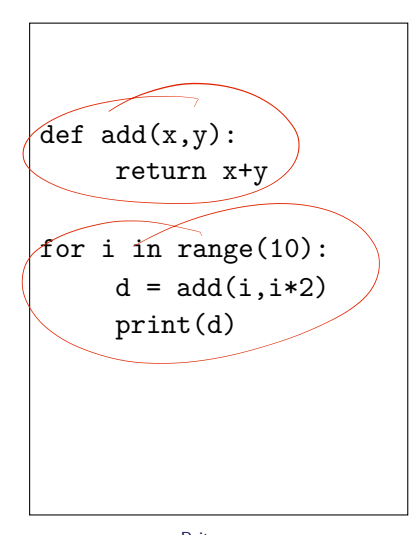

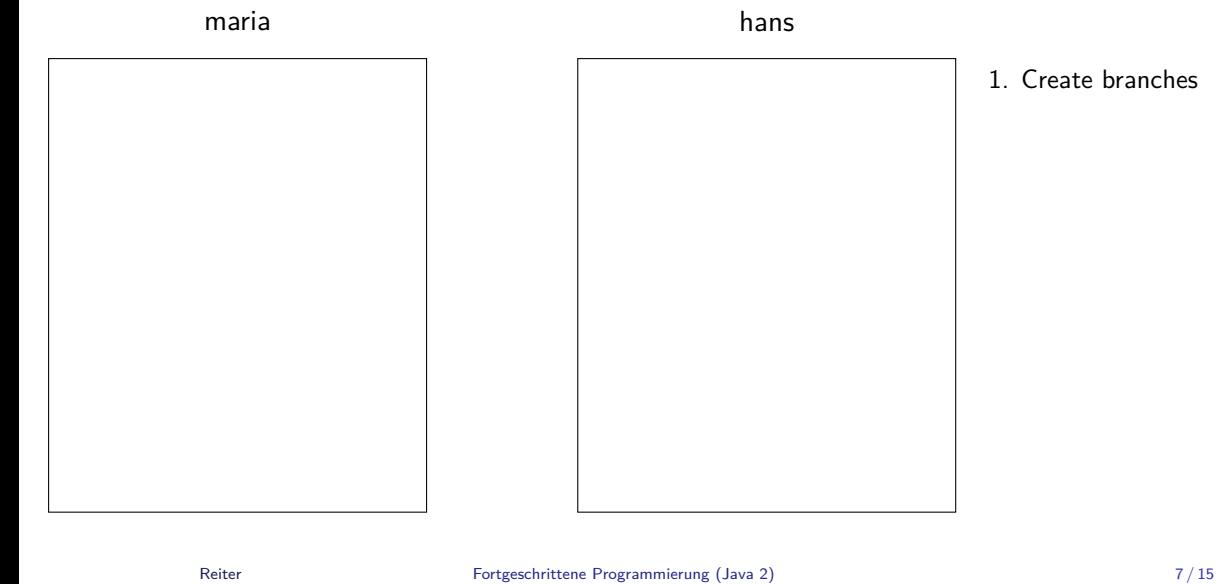

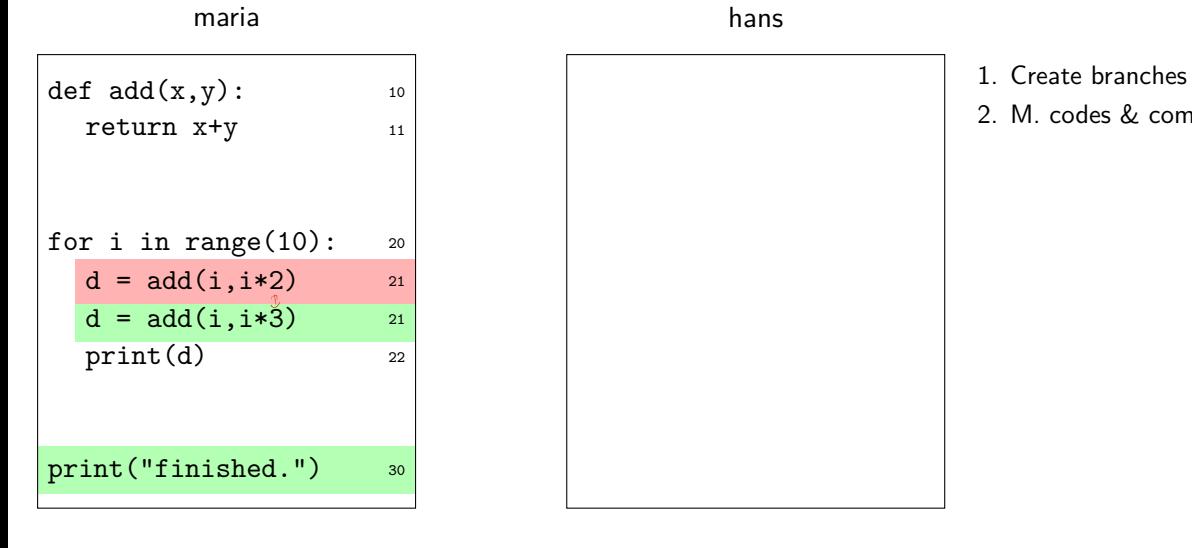

- 
- 2. M. codes & commits

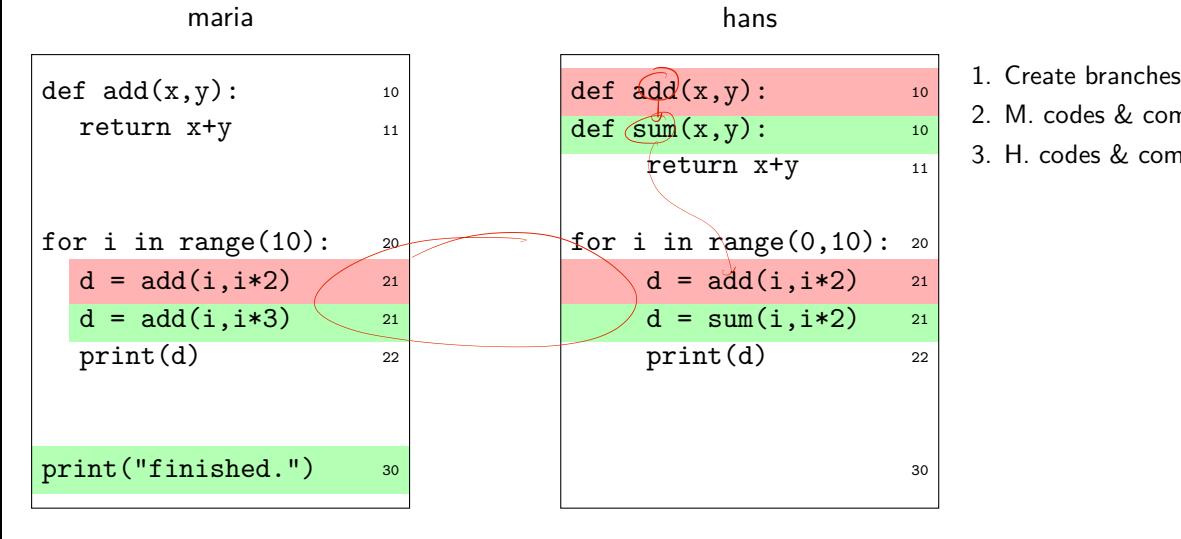

- 
- 2. M. codes & commits
- 3. H. codes & commits

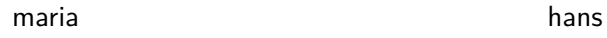

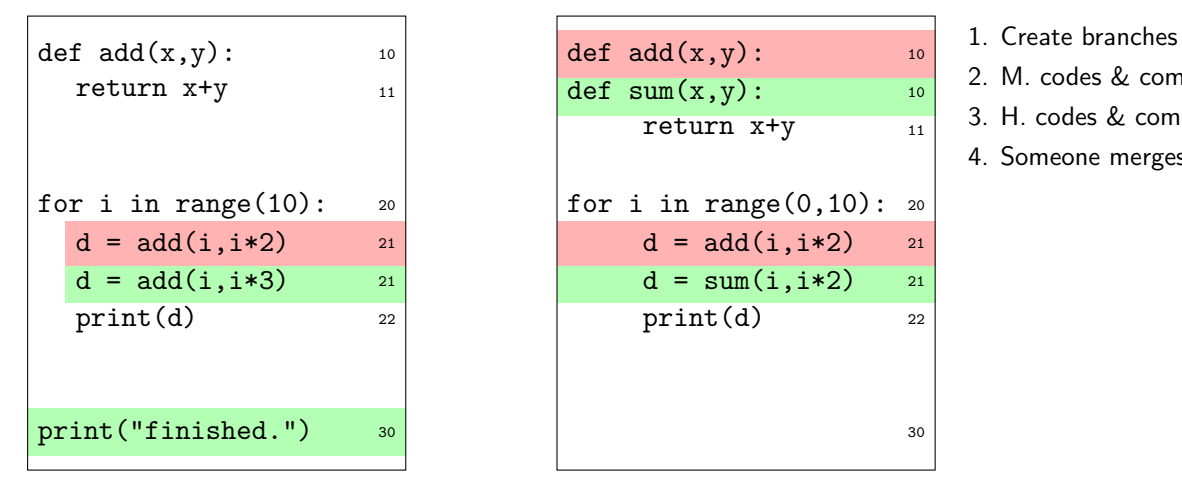

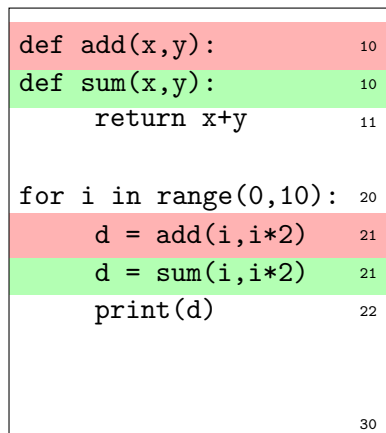

- 
- 2. M. codes & commits
- 3. H. codes & commits
- 4. Someone merges

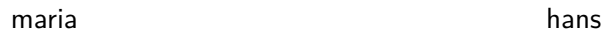

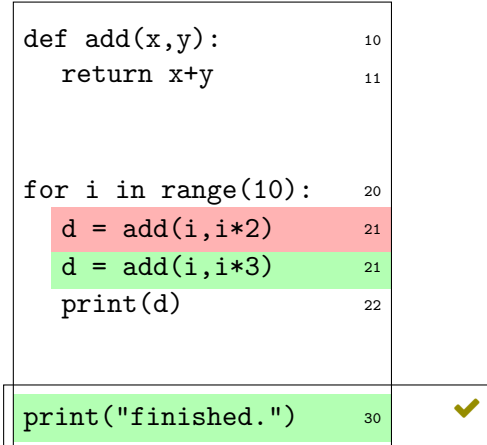

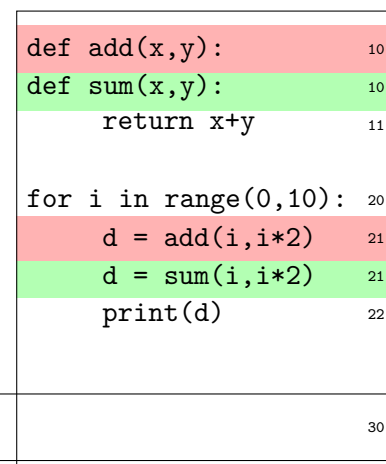

- 1. Create branches
- 2. M. codes & commits
- 3. H. codes & commits
- 4. Someone merges
- a. No problem

#### maria hans

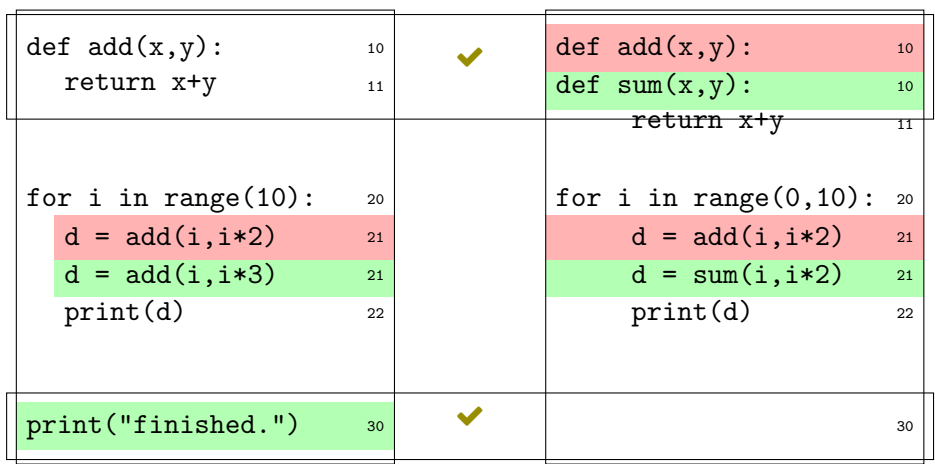

- 
- 1. Create branches
- 2. M. codes & commits
- 3. H. codes & commits
- 4. Someone merges
- a. No problem
- b. No problem

#### maria hans

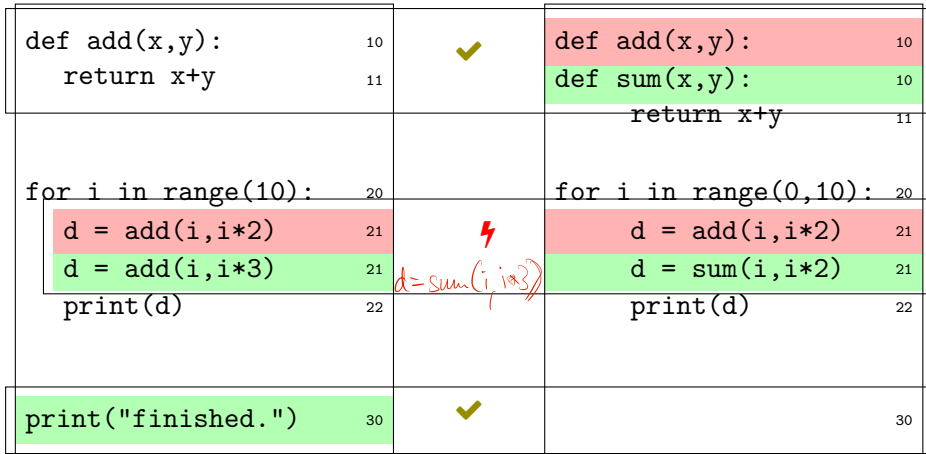

- - 1. Create branches
	- 2. M. codes & commits
	- 3. H. codes & commits
	- 4. Someone merges
	- a. No problem
	- b. No problem
	- c. Conflict

with local branches Fred runs: git merge maria

```
1 def sum(x,y):
2 return x+y
3
4
5 for i in range(0,10):
6 <<<<<<< HEAD
7 d = sum(i, i*2)8 =======
9 d = add(i, i*3)10 >>>>>>> maria
11 print(d)12
13
14 print("finished.")
                                   ← merged automatically
                                    \lambdaconflict, we need to take
                                        care of this manually
                                   ← merged automatically
    Reiter Fortgeschrittene Programmierung (Java 2) 8 / 15
```
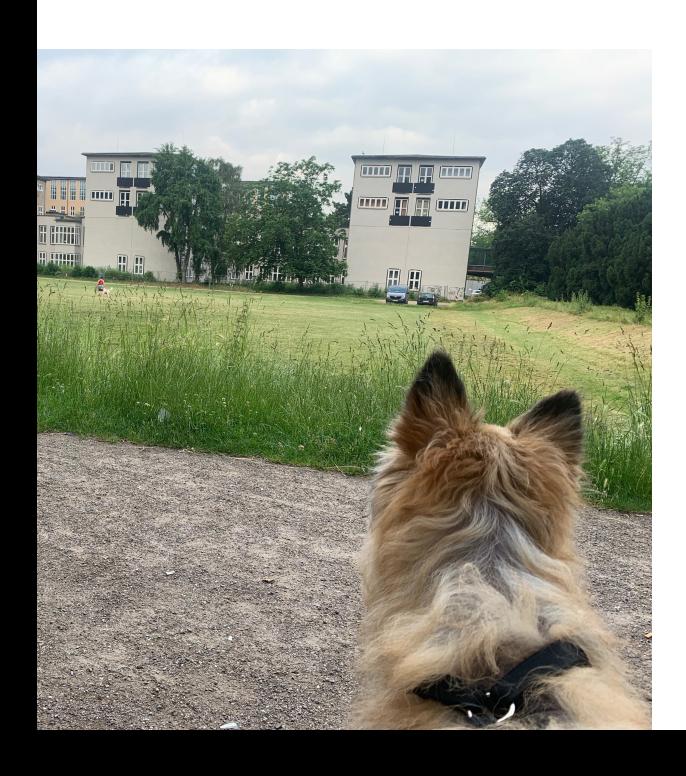

Section 1

Remotes

## Decentralized

▶ "Git is decentralized": What does this mean exactly?

## Decentralized

- ▶ "Git is decentralized": What does this mean exactly?
- ▶ No central server required
- ▶ A local git repository stores the entire history, all branches and tags
- ▶ Every clone of the repository has the entire history
	- ▶ Offline working galore!

Remotes

- ▶ Each repository can be associated with multiple 'remotes' ▶ Usually, one remote is called 'origin'
- ▶ clone makes a local clone *and* sets one remote to point to the source

- ▶ Each repository can be associated with multiple 'remotes' ▶ Usually, one remote is called 'origin'
- ▶ clone makes a local clone *and* sets one remote to point to the source
- ▶ Merging works across remote repositories
	- ▶ E.g., you can merge something from a remote branch into your local branch

Remotes

## Downloading stuff

- ▶ A branch can be set to 'track' a remote branch
	- ▶ Typically, you want the branches to have the same name
- ▶ git fetch downloads all tracked branches to your local repository, but keeps your working copy as it is
- ▶ git pull fetches the changes from the server *and* merges them into your working copy ▶ Merge conflicts can occur!
- ▶ git push pushes your local changes to the tracking branch on the server
	- ▶ If the remote branch moved on, you'll be forced to pull and merge first

## Section 2

- ▶ Merging
	- ▶ Git attempts automatic merging of changed lines in different files or file sections
	- ▶ Manual merging requires attention and care, but is doable

- ▶ Merging
	- ▶ Git attempts automatic merging of changed lines in different files or file sections
	- ▶ Manual merging requires attention and care, but is doable
	- ▶ GUIs help (search for 'diff tools') or check https://en.wikipedia.org/wiki/Comparison\_of\_file\_comparison\_tools

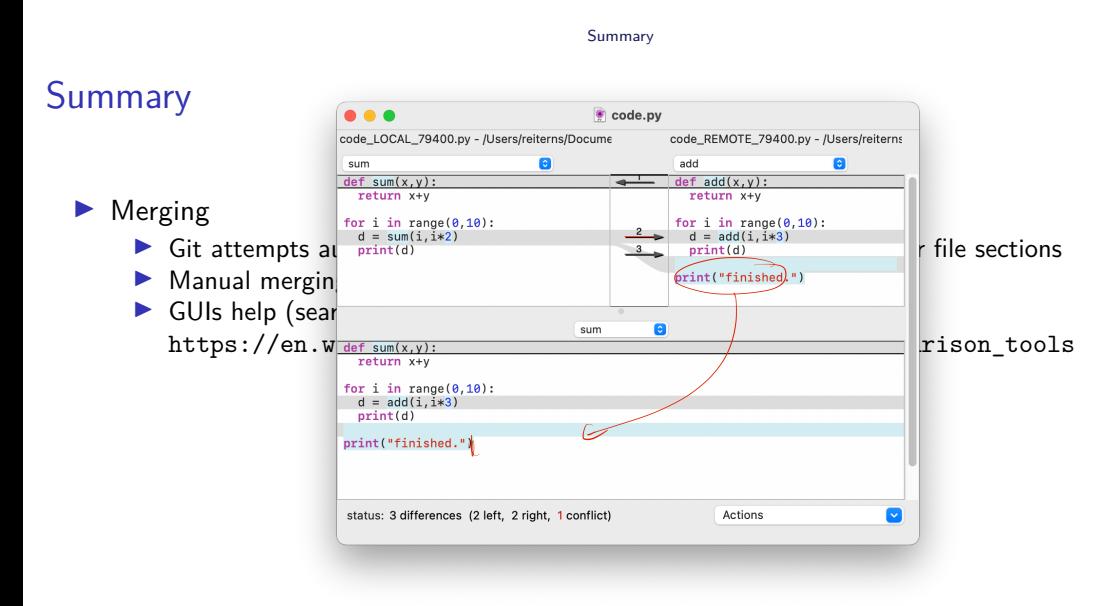

FileMerge on Mac OS (part of XCode)

## Summary

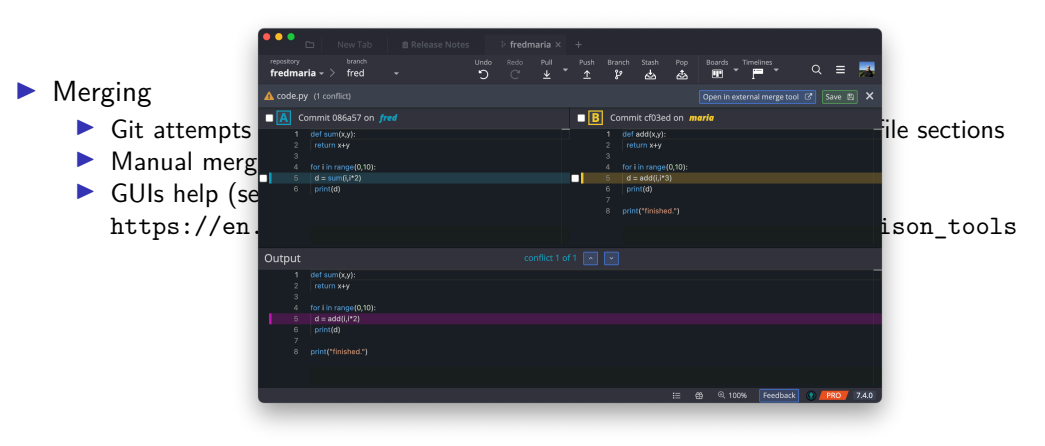

#### GitKraken

- ▶ Merging
	- ▶ Git attempts automatic merging of changed lines in different files or file sections
	- ▶ Manual merging requires attention and care, but is doable
	- ▶ GUIs help (search for 'diff tools') or check https://en.wikipedia.org/wiki/Comparison\_of\_file\_comparison\_tools
	- ▶ Coordination in a group helps to minimize merge effort

- ▶ Merging
	- ▶ Git attempts automatic merging of changed lines in different files or file sections
	- ▶ Manual merging requires attention and care, but is doable
	- ▶ GUIs help (search for 'diff tools') or check https://en.wikipedia.org/wiki/Comparison\_of\_file\_comparison\_tools
	- ▶ Coordination in a group helps to minimize merge effort
- ▶ Remotes
	- ▶ Entire repository can be synchronized with remote repositories
	- ▶ If a branch tracks a remote branch, changes can be pulled directly
		- ▶ This may result in a merge conflict, if the remote branch has been altered!

Exercise

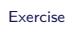

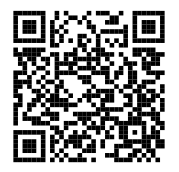

https://github.com/idh-cologne-java-2-summer-2024/exercise-03